# **Handleiding** e6 Bodycam - Voice Recorder

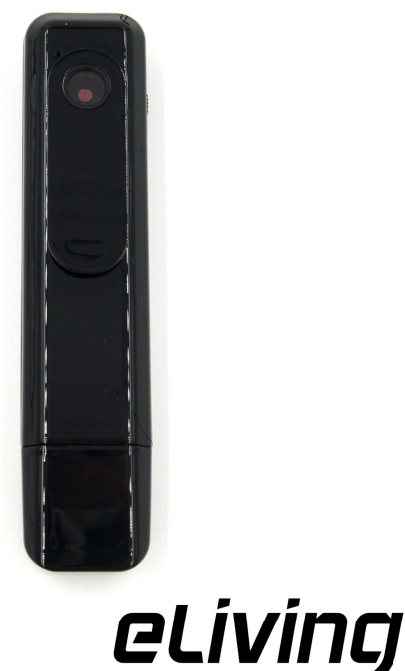

 $\epsilon$ www.tosjop.nl eLiving art.nr.332

Voorbereiding

## Geheugenkaart plaatsen

Verwijder de dop aan de onderzijde van de camera en plaats een MicroSD(HC/XC)-geheugenkaart van maximaal 64GB met een snelheid van minimaal class 6 in het MicroSD-kaartslot. Schuif de geheugenkaart in de opening totdat deze vastklikt. Om de geheugenkaart te verwijderen drukt u deze nogmaals in, waarna de geheugenkaart loskomt en gereed is om uit te nemen.

## **Opladen**

Verbind de bodycam met een 5V USB-oplader of met een USB-poort van een laptop of pc om de bodycam op te laden. Tijdens het laden brandt het roze indicatielampje aan de bovenkant van de bodycam. Zodra de accu opgeladen is, zal het roze lampje uitschakelen en het blauwe lampje aan gaan.

## Tijd instellen

Verbind de bodycam met een laptop of pc. Druk op het knopje als uw pc de bodycam niet als extern geheugen herkent. Op het geheugen staan twee bestanden en een tekstbestand (time.txt). Open dit tekstbestand en pas de tijd aan naar de Engelstalige datum- en tijdsnotatie (Jaar-dag-maand uur:minuut:seconde). De datum 13 januari 2023, 9:45 uur geeft u in het time.txt bestand bijvoorbeeld aan als 2023-01-13, 09:45:30. Sla het aangepaste bestand op, sluit het en ontkoppel dan de bodycam van uw pc (zie 'De bodycam uitwerpen'). Direct daarna zet u de bodycam aan en zal de bodycam de nieuwe tijdsinstelling automatisch overnemen tijdens het opstarten.

## Loop recording en de resolutie instellen

Loop recording betekent dat de camera continu doorfilmt totdat de accu leeg is. Zodra het geheugen vol is, wordt het oudste bestand automatisch verwijderd.

Plaats een nieuw tekstbestand genaamd settings.txt in de hoofdmap van het geheugen van de bodycam, dus naast het time.txt-bestand. Open het settings.txt-bestand en zet hierin het cijfer '0' om te filmen in 720P of een '1' om te filmen in 1080P. Plaats daarnaast een komma, en een '0' om de loop recording uit te zetten, of een '1' om de loop recording aan te zetten. Wanneer u bijvoorbeeld wilt opnemen in 1080P en niet wilt filmen door middel van loop recording, dan schrijft u in het settings.txt-bestand '1,0'.

## De bodycam uitwerpen

Werp op uw pc altijd eerst de bodycam uit of kies 'hardware veilig verwijderen' voordat u de bodycam uit de USB-poort verwijdert. Voor Windowsgebruikers geldt: Klik op het pijltje naar boven  $\sim$  rechts op uw taakbalk en vervolgens op het plaatje van een USB-stick  $\Box$ . U klikt dan op de juiste titel boven het betreffende station.

## De Bodycam-Voice Recorder in gebruik nemen

#### Filmen

Zet de schakelaar in de middelste stand  $\Box$ 1 Het blauwe indicatielampje zal gaan branden. Druk op de knop op de bovenkant van de bodycam: het blauwe indicatielampje zal tweemaal knipperen en schakelt daarna uit. De camera begint vervolgens met filmen.

Om te stoppen met filmen zet u de schakelaar weer in de onderste stand  $\mathbf{\Theta}$ .

#### Geluidsopnames maken

Zet de schakelaar in de hoogste stand  $\bigcirc$ . Het indicatielampje zal groen gaan branden. Klik op de knop op de bovenkant van de bodycam; het groene lampje zal tweemaal knipperen en schakelt daarna uit. De bodycam begint vervolgens met geluid opnemen.

Om te stopen met opnemen zet u de schakelaar weer op de onderste stand  $\mathbf \Theta$ .

## Opnames beluisteren en bekijken

Koppel de bodycam aan uw laptop of pc. Druk op het knopje als uw pc de bodycam niet herkent als een extern geheugen. Alle opnames staan in de mappen 'VIDEO' en 'AUDIO'. Indien u de bestanden niet kunt afspelen met de standaard mediaspeler van uw pc is het raadzaam om de mediaspeler 'VLC Media Player' te installeren, gratis te downloaden op www.videolan.org.

## Opnames verwijderen

Om opnames te verwijderen via een Windows laptop of pc kunt u ze simpelweg selecteren en op 'delete' klikken. Heeft u een Mac of Linux laptop of pc dan zult u na het verwijderen ook de prullenbak van uw pc moeten legen, voordat u de bodycam weer ontkoppelt.

## Problemen oplossen

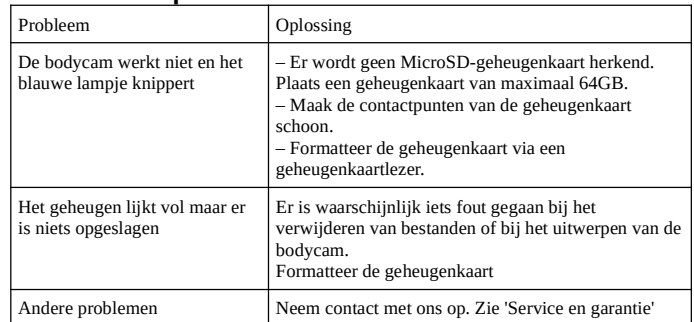

## **Specificaties**

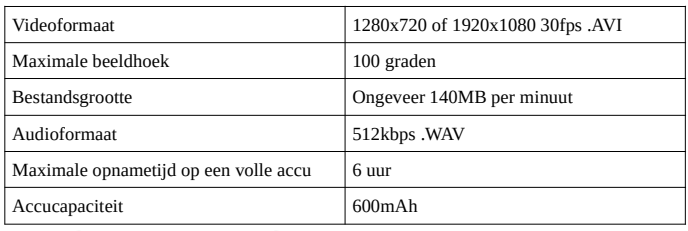

## Service en garantie

Voor vragen over dit product kunt u een e-mail sturen naar klantenservice@topsjop.nl.

Voor dit product geldt twee jaar garantie. Om u te beroepen op de garantie kunt u contact met ons opnemen via klantenservice@topsjop.nl. Vermeld naast een omschrijving van het probleem ook uw bestellingsreferentie of bestelnummer.

## Manual e6 Body Cam - Voice Recorder

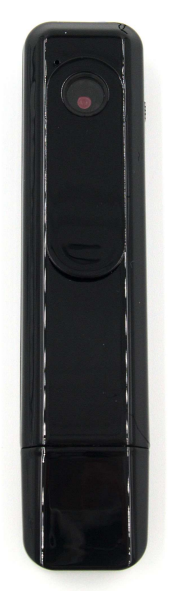

 $\epsilon$ www.tosjop.nl eLiving art.nr.332

# eLiving

## Preparation

## Insert memory card

Remove the cap on the bottom of the camera and insert a MicroSD(HC/XC) memory card (up to 64GB) with at least a speed class 6 into the MicroSD card slot. Slide the memory card into the slot until it clicks. To remove the memory card, push it in again and the memory card will pop out and be ready to take out.

## **Charging**

Connect the bodycam to a 5V USB charger or to a USB port of a laptop or PC to charge the bodycam. While charging, the pink indicator light on the top of the bodycam will light up. Once the battery is charged, the pink light will turn off and the blue light will turn on.

## Setting time

Connect the bodycam to a laptop or PC. Press the button if your pc does not recognize the bodycam as external memory. The memory contains two files and a text file (time.txt). Open this text file and change the time setting to the English date and time format (Year-Day-Month, Hour:Minute:Second). For example, January 13, 2023, 9:45 a.m. is entered as 2023-01-13, 09:45:30 in the time.txt file. Save the modified file, close it and then disconnect the bodycam from your PC (see 'Ejecting the bodycam'). Now switch on the bodycam and the bodycam will automatically adopt the new time setting during start-up.

## Loop recording and set the resolution

Loop recording means that the camera continues to film until the battery is empty. Once the memory is full, the oldest file is automatically deleted.

Add a new text file named settings.txt in the root directory of the bodycam's memory, next to the time.txt file. Open the settings.txt file and enter the number '0' to film in 720P or a '1' to film in 1080P. Add a comma next to it and a '0' to turn off loop recording, or a '1' to turn on loop recording. For example, if you want to record in 1080P and not film using loop recording, write '1.0' in the settings.txt file.

## Ejecting the bodycam

Always eject the bodycam on your PC or choose 'safely remove hardware' before removing the bodycam from the USB port. For Windows the following applies: Click on the 'up' arrow  $\land$  on the right side of your taskbar and then click on the icon of a USB stick  $\uparrow$ . Make sure you click on the relevant station to eject.

## Start using the Bodycam Voice Recorder

#### To film

Place the switch in the middle position  $\Box$  The blue indicator light will light up. Press the button on the top of the bodycam: the blue indicator light will flash twice and then turn off. The camera then starts filming.

To stop filming, move the switch back to the bottom position  $\mathbf{\Theta}$ .

#### Make sound recordings

Set the switch to the highest position  $\oint$ . The indicator light will light up green. Click the button on the top of the bodycam; the green light will flash twice and then turn off. The bodycam then starts recording sounds.

To stop recording move the switch back to the bottom position  $\mathbf{\dot{U}}$ .

## Play recordings

Connect the bodycam to your laptop or PC. Press the button if your pc does not recognize the bodycam as external memory. All recordings are in the 'VIDEO' and 'AUDIO' folders. If you cannot play the files using the standard media player of your PC, it is advisable to install the media player 'VLC Media Player', which can be downloaded for free at www.videolan.org.

#### Delete recordings

To delete recordings via a Windows laptop or PC, simply select them and click 'delete'. If you have a Mac or Linux laptop or PC, you will also have to empty the trash file from your PC after removing it before you disconnect the bodycam.

## Resolving problems

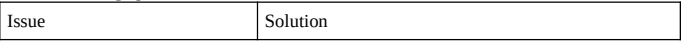

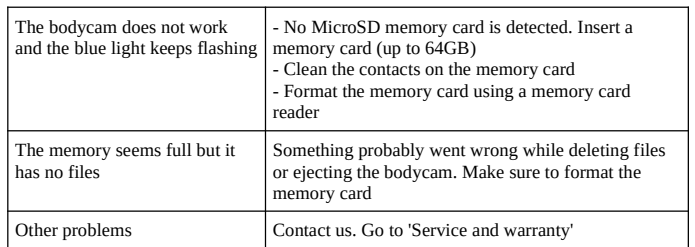

## Specifications

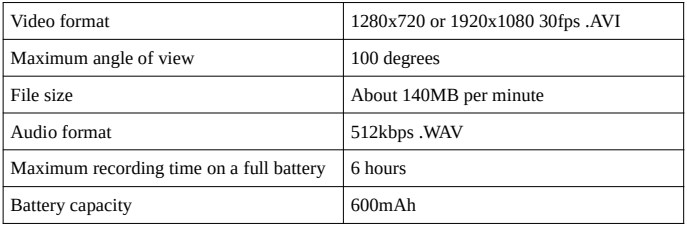

## Service and warranty

If you have any questions about this product, please contact us by sending an email to klantenservice@topsjop.nl.

This product has a two-year warranty. To invoke the warranty, please contact us using the email address klantenservice@topsjop.nl. In addition to a description of the problem, please include your order reference or order number.

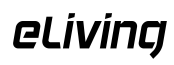